**CISCO** 

# VXLAN EVPN and TRM with IPv6 Multicast Underlay

First Published Date: August-18-2023

This chapter contains the following sections:

- [Information About Configuring VXLAN EVPN](#page-1-0) and TRM with IPv6 in the Multicast Underlay
- [Guidelines and Limitations for VXLAN EVPN and TRM with IPv6 in the Multicast Underlay](#page-1-1)
- [Configuring VXLAN EVPN and TRM with IPv6 in the Multicast Underlay](#page-2-0)
- [Example Configuration for VXLAN EVPN and TRM with IPv6 in the Multicast Underlay](#page-5-0)
- Verifying [VXLAN EVPN and TRM with IPv6 Multicast Underlay](#page-7-0)

# <span id="page-1-0"></span>**Information About Configuring VXLAN EVPN and TRM with IPv6 Multicast Underlay**

Cisco NX-OS Release 10.3(99x)F supports VXLAN with IPv6 Multicast in the Underlay. Hosts in the overlay can be IPv4 or IPv6. This requires IPv6 versions of the unicast routing protocols and utilizing IPv6 multicast in the underlay (PIMv6). Any multi-destination overlay traffic (such as TRM, BUM) can use the IPv6 multicast underlay.

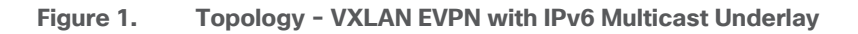

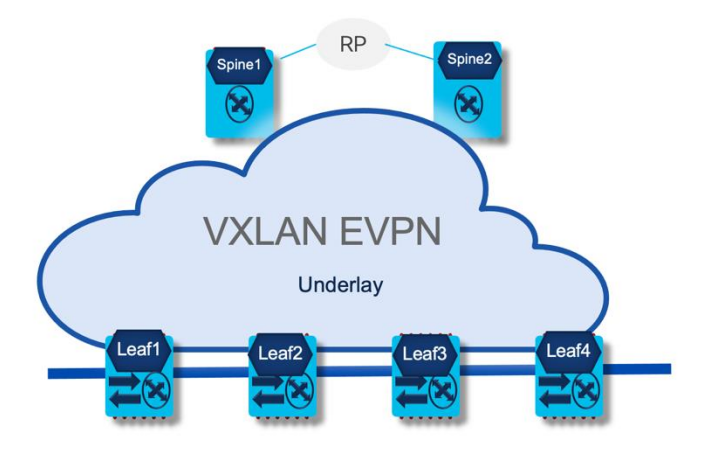

The above topology shows four leafs and two spines in a VXLAN EVPN fabric. The underlay is IPv6 Multicast running PIMv6. RP is positioned in the spine with anycast RP.

# <span id="page-1-1"></span>**Guidelines and Limitations for VXLAN EVPN and TRM with IPv6 Multicast Underlay**

VXLAN EVPN and TRM with IPv6 Multicast Underlay has the following guidelines and limitations:

- The upgrade from nxos64-cs.10.3.99w.F.bin to nxos64-cs.10.3.99x.F.bin will be a disruptive upgrade.
- Spine-based static RP is supported in underlay.
- Cisco Nexus 9300-FX, FX2 and FX3 switches are supported as the leaf VTEP.
- N9K-X9716D-GX and N9K-X9736C-FX line cards are supported on the spine (EoR) and N9K-C9332D-GX2B is supported on the super spine. **Note:** EoR requires configuring a non-default template using one of the following commands in global configuration mode:
- o **system routing template-multicast-heavy**
- o **system routing template-multicast-ext-heavy**
- OSPFv3, eBGP underlay is supported.
- PIMv6 ASM (sparse mode) is supported in underlay.
- PIMv6 Anycast RP is supported in underlay as RP redundancy.
- Underlay IPv6 Multicast is supported.
- For overlay traffic, each Cisco Nexus 9000 leaf is an RP. External RP is also supported.

# <span id="page-2-0"></span>**Configuring VXLAN EVPN and TRM with IPv6 Multicast Underlay**

Configuring IPv6 multicast underlay in the VXLAN fabric involves the following:

- Configuring L2-VNI based multicast group in underlay.
- Configuring L3-VNI based multicast group in underlay.
- Enabling PIMv6 for underlay.

# **Configuring L2-VNI based multicast group in underlay:**

Under NVE configuration on a leaf, IPv6 multicast group (IPv6) is configured for each L2-VNI (VLAN).

## **SUMMARY STEPS**

- 1. configure terminal
- 2. interface nve1
- 3. member vni <*vni*>
- 4. mcast-group ipv6-prefix
- 5. exit

#### **DETAILED STEPS Procedure**

## **Command or Action Purpose Step 1 configure terminal Example:** switch# **configure terminal** Enter configuration mode. **Step 2 interface nve1 Example:** switch(config)# **interface nve 1** Configure the NVE interface. **Step 3 member vni** *<vni>* **Example:** switch(config-if-nve)# **member vni 10501** Configure the Layer 2 virtual network identifier. **Step 4 mcast-group** *ipv6-prefix* **Example:** switch(config-if-nve-vni)# **mcast-group ff10::1** Builds the default multicast distribution tree for the Layer 2 VNI. **Step 5 exit** Exits the command mode.

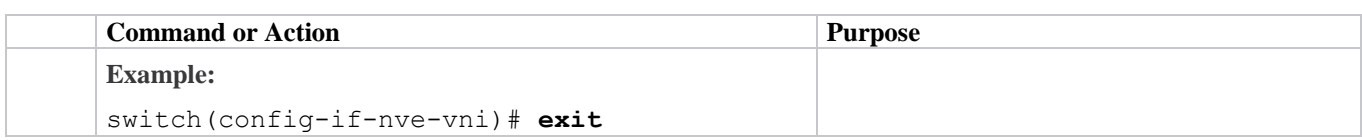

# **Configuring L3-VNI based multicast group in underlay:**

IPv6 multicast group (IPv6) is configured for each L3-VNI (VRF).

## **SUMMARY STEPS**

- 1. configure terminal
- 2. interface nve1
- 3. member vni <*vni*> associate-vrf
- 4. mcast-group *<ipv6-prefix>*
- 5. exit

## **DETAILED STEPS Procedure**

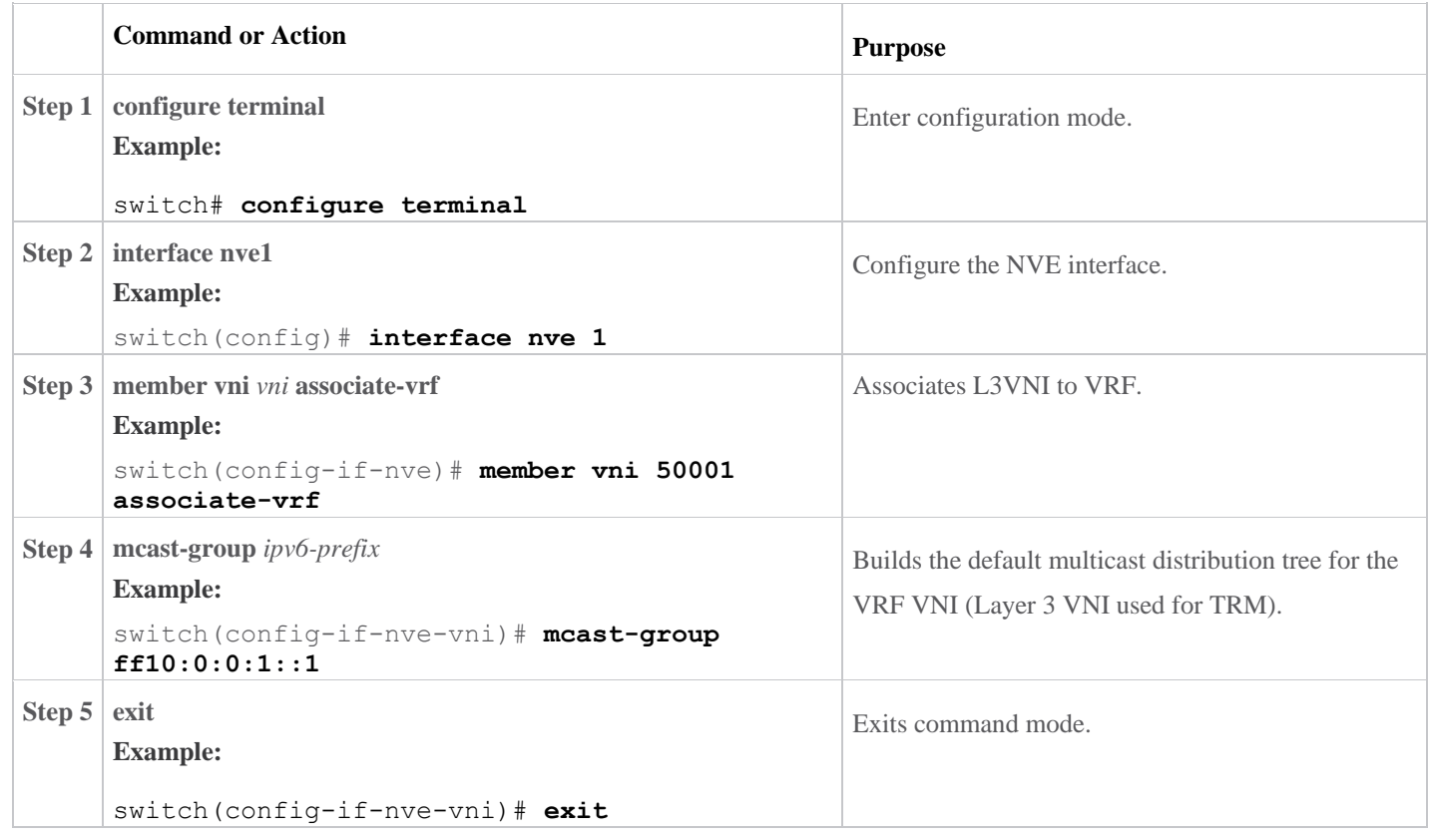

# **Enabling PIMv6 for underlay:**

PIMv6 in underlay is configured as follows:

## **SUMMARY STEPS**

- 1. configure terminal
- 2. interface loopback *<number>*
- 3. ipv6 address <*ipv6-prefix>*
- 4. ipv6 pim sparse-mode
- 5. interface nve1
- 6. source-interface loopback *<number>*
- 7. exit

## **DETAILED STEPS**

## **Procedure**

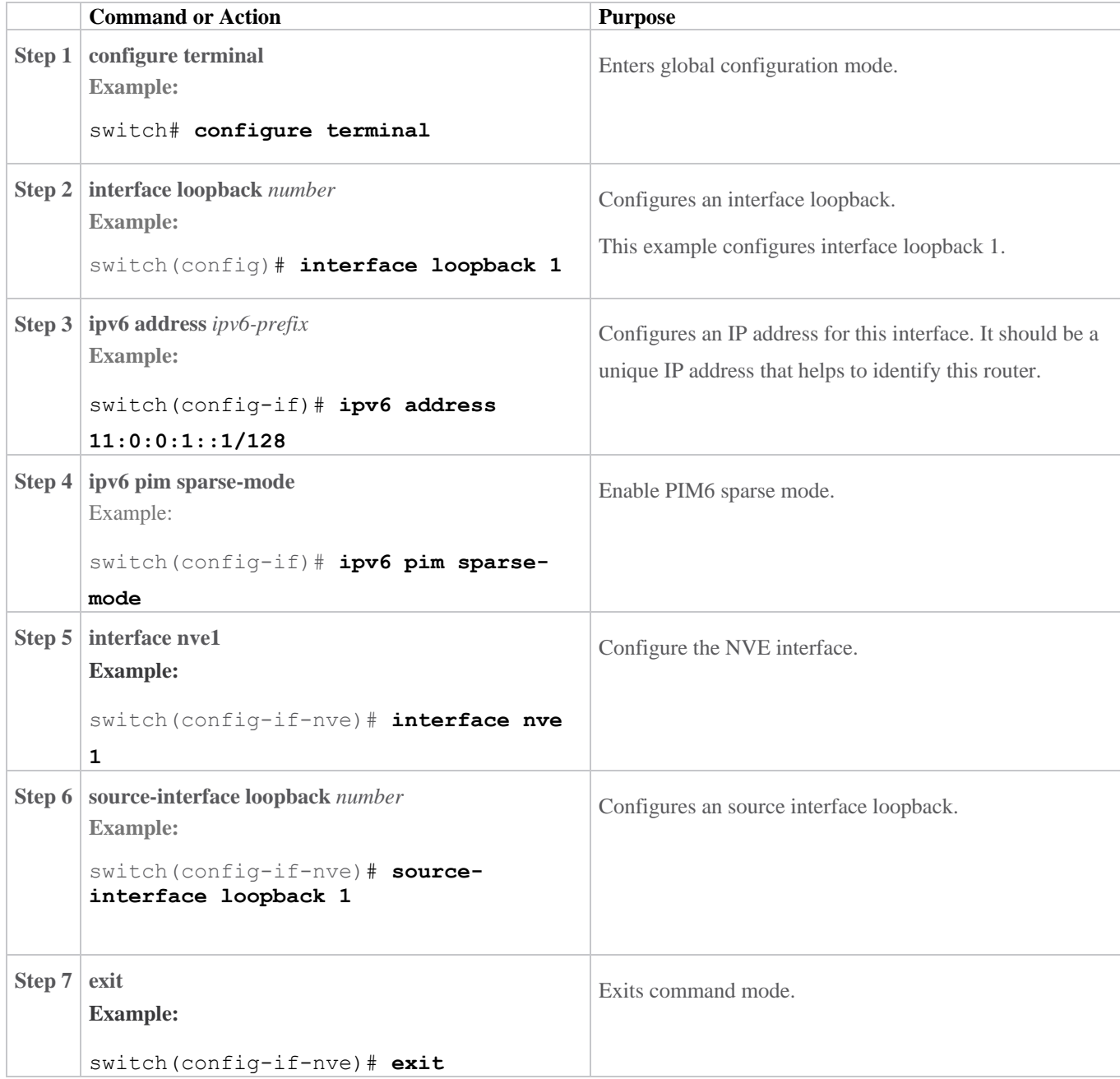

Note:

For the PIMv6 configuration see the *[Cisco Nexus 9000 Series NX-OS Multicast Routing Configuration Guide,](https://www.cisco.com/c/en/us/td/docs/dcn/nx-os/nexus9000/103x/configuration/multicast/cisco-nexus-9000-series-nx-os-multicast-routing-configuration-guide-release-103x/m_configuring_pim_9x.html)  [Release 10.3\(x\)](https://www.cisco.com/c/en/us/td/docs/dcn/nx-os/nexus9000/103x/configuration/multicast/cisco-nexus-9000-series-nx-os-multicast-routing-configuration-guide-release-103x/m_configuring_pim_9x.html)*.

For the TRM configuration see the *[Cisco Nexus 9000 Series NX-OS VXLAN Configuration Guide, Release](https://www.cisco.com/c/en/us/td/docs/dcn/nx-os/nexus9000/103x/configuration/vxlan/cisco-nexus-9000-series-nx-os-vxlan-configuration-guide-release-103x/m_configuring_tenant_routed_multicast_93x.html)  [10.3\(x\)](https://www.cisco.com/c/en/us/td/docs/dcn/nx-os/nexus9000/103x/configuration/vxlan/cisco-nexus-9000-series-nx-os-vxlan-configuration-guide-release-103x/m_configuring_tenant_routed_multicast_93x.html)*.

# <span id="page-5-0"></span>**Example Configuration for VXLAN EVPN and TRM with IPv6 Multicast Underlay**

In the following section, the sample configuration for the leaf, spine and RP are shown.

#### **Leaf - sample configuration of IPv6 multicast underlay:**

```
NVE Configuration
```

```
interface nve1
  no shutdown
  host-reachability protocol bgp
  source-interface loopback1
  member vni 10501
     mcast-group ff10::1
  member vni 50001 associate-vrf
     mcast-group ff10:0:0:1::1
```
#### **PIMv6 Configuration**

feature pim6

**ipv6 pim rp-address 101:101:101:101::101 group-list ff00::/8**

```
interface loopback1
   ipv6 address 172:172:16:1::1/128
  ipv6 pim sparse-mode
```

```
interface Ethernet1/27
  ipv6 address 27:50:1:1::1/64
  ospfv3 hello-interval 1
  ipv6 router ospfv3 v6u area 0.0.0.0
   ipv6 pim sparse-mode
  no shutdown
```
#### **BGP Configuration**

```
router bgp 100
     router-id 172.16.1.1
     address-family ipv4 unicast
      maximum-paths 64
      maximum-paths ibgp 64
     address-family ipv6 unicast
       maximum-paths 64
       maximum-paths ibgp 64
     address-family ipv4 mvpn
     address-family l2vpn evpn
     neighbor 172:17:1:1::1
       remote-as 100
       update-source loopback0
       address-family ipv4 mvpn
         send-community
         send-community extended
       address-family ipv6 mvpn
         send-community
         send-community extended
       address-family l2vpn evpn
         send-community
```

```
 neighbor 172:17:2:2::1
     remote-as 100
     update-source loopback0
     address-family ipv4 mvpn
       send-community
       send-community extended
     address-family ipv6 mvpn
       send-community
       send-community extended
     address-family l2vpn evpn
       send-community
       send-community extended
   vrf VRF1
     reconnect-interval 1
     address-family ipv4 unicast
       network 150.1.1.1/32
       advertise l2vpn evpn
       redistribute hmm route-map hmmAdv
evpn
   vni 10501 l2
     rd auto
     route-target import auto
     route-target export auto
vrf context VRF1
   vni 50001
rd auto
address-family ipv4 unicast
    route-target both auto
    route-target both auto mvpn
    route-target both auto evpn
address-family ipv6 unicast
    route-target both auto
```
#### **Spine - sample configuration of IPv6 multicast underlay:**

 route-target both auto mvpn route-target both auto evpn

#### **NVE Configuration**

nv overlay evpn

#### **PIMv6 Configuration**

feature pim6

**ipv6 pim rp-address 101:101:101:101::101 group-list ff00::/8 ipv6 pim anycast-rp 101:101:101:101::101 102:102:102:102::102 ipv6 pim anycast-rp 101:101:101:101::101 103:103:103:103::103**

```
interface loopback101
  ipv6 address 101:101:101:101::101/128
   ipv6 router ospfv3 v6u area 0.0.0.0
  ipv6 pim sparse-mode
interface loopback102
  ipv6 address 102:102:102:102::102/128
  ipv6 router ospfv3 v6u area 0.0.0.0
   ipv6 pim sparse-mode
```

```
interface Ethernet1/50/1
   ipv6 address 27:50:1:1::2/64
   ipv6 pim sparse-mode
  no shutdown
```
#### **BGP Configuration**

```
feature bgp
router bgp 100
   router-id 172.16.40.1
    address-family ipv4 mvpn
   address-family ipv6 mvpn
   address-family l2vpn evpn
   neighbor 172:16:1:1::1
     remote-as 100
     update-source loopback0
     address-family ipv4 mvpn
       send-community
       send-community extended
        route-reflector-client
     address-family ipv6 mvpn
      send-community
       send-community extended
        route-reflector-client
     address-family l2vpn evpn
     send-community
       send-community extended
        route-reflector-client
```
## <span id="page-7-0"></span>**Verifying VXLAN EVPN and TRM with IPv6 Multicast Underlay**

The following example is used to verify the status of the IPv6 Multicast Underlay configuration.

switch(config)# **show run interface nve 1**

```
! Command: show running-config interface nvel
!Running configuration last done at: Wed Jul 5 10:03:58 2023
!Time: Wed Jul 5 10:04:01 2023
version 10.3(99x) Bios:version 01.08
interface nve1
  no shutdown
  host-reachability protocol bgp
  source-interface loopback1
  member vni 10501
    mcast-group ff10::1
  member vni 50001 associate-vrf
     mcast-group ff10:0:0:1::1
```
Use the following command for verifying PIMv6 ASM configuration:

```
switch(config)# show ipv6 mroute
IPv6 Multicast Routing Table for VRF "default"
(*, ff10::1/128), uptime: 05:20:19, nve pim6 ipv6
  Incoming interface: Ethernet1/36, RPF nbr: fe80::23a:9cff:fe23:8367
  Outgoing interface list: (count: 1)
    nve1, uptime: 05:20:19, nve
```
(172:172:16:1::1/128, ff10::1/128), uptime: 05:20:19, nve m6rib pim6 ipv6 Incoming interface: loopback1, RPF nbr: 172:172:16:1::1 Outgoing interface list: (count: 2) Ethernet1/36, uptime: 01:47:03, pim6 Ethernet1/27, uptime: 04:14:20, pim6 (\*, ff10:0:0:1::10/128), uptime: 05:20:18, nve ipv6 pim6 Incoming interface: Ethernet1/36, RPF nbr: fe80::23a:9cff:fe23:8367 Outgoing interface list: (count: 1) nve1, uptime: 05:20:18, nve (172:172:16:1::1/128, ff10:0:0:1::10/128), uptime: 05:20:18, nve m6rib ipv6 pim6 Incoming interface: loopback1, RPF nbr: 172:172:16:1::1 Outgoing interface list: (count: 2) Ethernet1/36, uptime: 04:04:35, pim6 Ethernet1/27, uptime: 04:13:35, pim6 switch(config)# **show ipv6 pim neighbor** PIM Neighbor Status for VRF "default" Neighbor **Interface** Uptime Expires DR Bidir- BFD ECMP Redirect Priority Research of the Second Second Second Second Second Second Second Second Second Second Second Second Second Second Second Second Second Second Second Second Second Second Second Second Second Second Second Second S Capable State Capable fe80::23a:9cff:fe28:5e07 Ethernet1/27 20:23:38 00:01:44 1 yes n/a no Secondary addresses: 27:50:1:1::2 switch(config)# **show ipv6 pim rp** PIM RP Status Information for VRF "default" BSR disabled BSR RP Candidate policy: None BSR RP policy: None RP: 101:101:101:101::101, (0), uptime: 21:30:43 priority: 255, RP-source: (local), group ranges: ff00::/8 The following example provides the output for leaf BGP neighbor-1. switch(config-if)# **show ipv6 bgp neighbors** BGP neighbor is 33:52:1:1::2, remote AS 200, ebgp link, Peer index 3 BGP version 4, remote router ID 172.17.1.1 Neighbor previous state = OpenConfirm BGP state = Established, up for 00:00:16

 Sent 67 messages, 0 notifications, 0(0) bytes in queue Enhanced error processing: On 0 discarded attributes Connections established 1, dropped 0 Last update recd  $00:00:15$ , Last update sent =  $00:00:15$  Last reset by us 00:08:45, due to session closed Last error length sent: 0 Reset error value sent: 0 Reset error sent major: 104 minor: 0 Notification data sent: Last reset by peer never, due to No error Last error length received: 0 Reset error value received 0 Reset error received major: 0 minor: 0 Notification data received: Neighbor capabilities: Dynamic capability: advertised (mp, refresh, gr) received (mp, refresh, gr) Dynamic capability (old): advertised received Route refresh capability (new): advertised received Route refresh capability (old): advertised received 4-Byte AS capability: advertised received Address family IPv6 Unicast: advertised received Graceful Restart capability: advertised received Graceful Restart Parameters: Address families advertised to peer: IPv6 Unicast Address families received from peer: IPv6 Unicast Forwarding state preserved by peer for: Restart time advertised to peer: 400 seconds Stale time for routes advertised by peer: 300 seconds Restart time advertised by peer: 120 seconds Extended Next Hop Encoding Capability: advertised received Receive IPv6 next hop encoding Capability for AF: IPv4 Unicast VPNv4 Unicast Message statistics: Sent Royd Opens: 46 1 Notifications: 0 0 Updates: 2 2 2 Keepalives: 18 18 18 Route Refresh: 0 0 Capability: 2 2 2 Total: 67 23 Total bytes: 521 538 Bytes in queue: 0 0 For address family: IPv6 Unicast BGP table version 10, neighbor version 10 3 accepted prefixes (3 paths), consuming 864 bytes of memory 0 received prefixes treated as withdrawn 2 sent prefixes (2 paths) Inbound soft reconfiguration allowed(always) Allow my ASN 3 times Last End-of-RIB received 00:00:01 after session start Last End-of-RIB sent 00:00:01 after session start First convergence 00:00:01 after session start with 2 routes sent

```
 Local host: 33:52:1:1::1, Local port: 179
 Foreign host: 33:52:1:1::2, Foreign port: 17226
fd = 112
```
The following example provides the output for leaf BGP neighbor-2.

switch(config-if)# **show bgp l2vpn evpn neighbors 172:17:1:1::1**

```
BGP neighbor is 172:17:1:1::1, remote AS 200, ebgp link, Peer index 5
   BGP version 4, remote router ID 172.17.1.1
   Neighbor previous state = OpenConfirm
   BGP state = Established, up for 00:01:33
   Neighbor vrf: default
   Using loopback0 as update source for this peer
   Using iod 65 (loopback0) as update source
   Enable logging neighbor events
   External BGP peer might be up to 5 hops away
   Last read 0.933565, hold time = 3, keepalive interval is 1 seconds
   Last written 0.915927, keepalive timer expiry due 0.083742
   Received 105 messages, 0 notifications, 0 bytes in queue
   Sent 105 messages, 0 notifications, 0(0) bytes in queue
   Enhanced error processing: On
     0 discarded attributes
   Connections established 1, dropped 0
  Last update recd 00:01:32, Last update sent = 00:01:32 Last reset by us never, due to No error
   Last error length sent: 0
   Reset error value sent: 0
   Reset error sent major: 0 minor: 0
   Notification data sent:
   Last reset by peer never, due to No error
   Last error length received: 0
   Reset error value received 0
   Reset error received major: 0 minor: 0
   Notification data received:
   Neighbor capabilities:
   Dynamic capability: advertised (mp, refresh, gr) received (mp, refresh, gr)
   Dynamic capability (old): advertised received
   Route refresh capability (new): advertised received
   Route refresh capability (old): advertised received
   4-Byte AS capability: advertised received
   Address family IPv4 MVPN: advertised received
   Address family IPv6 MVPN: advertised received
   Address family L2VPN EVPN: advertised received
   Graceful Restart capability: advertised received
   Graceful Restart Parameters:
   Address families advertised to peer:
     IPv4 MVPN IPv6 MVPN L2VPN EVPN
   Address families received from peer:
     IPv4 MVPN IPv6 MVPN L2VPN EVPN
   Forwarding state preserved by peer for:
   Restart time advertised to peer: 400 seconds
   Stale time for routes advertised by peer: 300 seconds
   Restart time advertised by peer: 120 seconds
   Extended Next Hop Encoding Capability: advertised received
   Receive IPv6 next hop encoding Capability for AF:
     IPv4 Unicast VPNv4 Unicast
```
Message statistics:

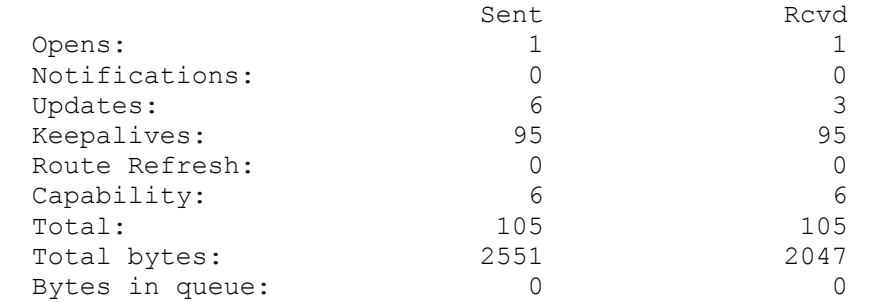

 For address family: IPv4 MVPN BGP table version 3, neighbor version 3 0 accepted prefixes (0 paths), consuming 0 bytes of memory 0 received prefixes treated as withdrawn 0 sent prefixes (0 paths) Community attribute sent to this neighbor Extended community attribute sent to this neighbor Allow my ASN 3 times Outbound route-map configured is RN\_NextHop\_Unchanged, handle obtained Last End-of-RIB received 00:00:01 after session start Last End-of-RIB sent 00:00:01 after session start First convergence 00:00:01 after session start with 0 routes sent

 For address family: IPv6 MVPN BGP table version 3, neighbor version 3 0 accepted prefixes (0 paths), consuming 0 bytes of memory 0 received prefixes treated as withdrawn 0 sent prefixes (0 paths) Community attribute sent to this neighbor Extended community attribute sent to this neighbor Allow my ASN 3 times Outbound route-map configured is RN\_NextHop\_Unchanged, handle obtained Last End-of-RIB received 00:00:01 after session start Last End-of-RIB sent 00:00:01 after session start First convergence 00:00:01 after session start with 0 routes sent

 For address family: L2VPN EVPN BGP table version 7, neighbor version 7 0 accepted prefixes (0 paths), consuming 0 bytes of memory 0 received prefixes treated as withdrawn 4 sent prefixes (4 paths) Community attribute sent to this neighbor Extended community attribute sent to this neighbor Allow my ASN 3 times Advertise GW IP is enabled Outbound route-map configured is RN\_NextHop\_Unchanged, handle obtained Last End-of-RIB received 00:00:01 after session start Last End-of-RIB sent 00:00:01 after session start First convergence 00:00:01 after session start with 4 routes sent

```
 Local host: 172:16:1:2::1, Local port: 21132
 Foreign host: 172:17:1:1::1, Foreign port: 179
fd = 113
```